## Come utilizzare il CISCO-BULK-FILE-MIB

## Sommario

[Introduzione](#page-0-0) [Operazioni preliminari](#page-0-1) **[Requisiti](#page-0-2)** [Componenti usati](#page-1-0) **[Convenzioni](#page-1-1)** [Premesse](#page-1-2) [Uso di CISCO-BULK-FILE-MIB](#page-2-0) [Creazione di un'operazione BULK-FILE](#page-2-1) [Istruzioni dettagliate](#page-2-2) [Trasferimento del file con CISCO-FTP-CLIENT-MIB](#page-3-0) [Istruzioni dettagliate](#page-3-1) [Verifica del risultato](#page-4-0) [Risoluzione dei problemi relativi al risultato](#page-4-1) **[Avvertenze](#page-5-0)** [Informazioni correlate](#page-6-0)

### <span id="page-0-0"></span>Introduzione

Questo documento spiega come utilizzare CISCO-BULK-FILE-MIB e trasferire i file creati da tale Management Information Base (MIB) utilizzando CISCO-FTP-CLIENT-MIB.

A partire dal software Cisco IOS® versione 12.0, Cisco ha implementato un modo per memorizzare un oggetto o una tabella SNMP (Simple Network Management Protocol) come file sul dispositivo. È quindi possibile recuperare il file con CISCO-FTP-CLIENT-MIB. Questa tecnologia consente di trasferire grandi quantità di dati utilizzando un metodo di trasporto affidabile.

## <span id="page-0-1"></span>Operazioni preliminari

#### <span id="page-0-2"></span>**Requisiti**

Prima di provare la configurazione, verificare che siano soddisfatti i seguenti requisiti:

- Su un dispositivo Cisco è in esecuzione il software Cisco IOS® versione 12.0 o successive. Controllare lo strumento MIB Locator per verificare che CISCO-BULK-FILE-MIB sia supportato per il dispositivo. Un collegamento allo strumento è disponibile nella pagina [degli](//www.cisco.com/go/mibs) [strumenti MIB di Cisco IOS.](//www.cisco.com/go/mibs) Nota: questo MIB non è supportato sui dispositivi Catalyst OS.
- Il protocollo SNMP deve essere configurato sul dispositivo con le stringhe della community di

sola lettura e di lettura/scrittura. Argomento non trattato nel presente documento. Per informazioni sulla configurazione del protocollo SNMP sui dispositivi IOS®, consultare il documento sulla [configurazione delle stringhe della community SNMP su router, switch XL,](//www.cisco.com/warp/public/477/SNMP/12.html) [RSM, MSFC e switch Catalyst basati su software Cisco IOS.](//www.cisco.com/warp/public/477/SNMP/12.html)

#### <span id="page-1-0"></span>Componenti usati

Le informazioni fornite in questo documento si basano sulle seguenti versioni software e hardware:

- CISCO-BULK-FILE-MIB per archiviare l'ifTable da un router 7507 con versione 12.1(12) in un file, quindi usare CISCO-FTP-CLIENT-MIB per trasferire il file dal router a un server FTP.
- $\bullet$  La suite di comandi [net-snmp](http://net-snmp.sourceforge.net/)  $\Box$  SNMP installata in UNIX o Windows.
- I MIB utilizzati sono:SNMPv2-TCSNMPv2-SMISNMPv2-CONFSNMPv2-MIBIANAifType-● MIBIF-MIBCISCO-SMICISCO-TCCISCO-BULK-FILE-MIBCISCO-FTP-CLIENT-MIB

Le informazioni discusse in questo documento fanno riferimento a dispositivi usati in uno specifico ambiente di emulazione. Su tutti i dispositivi menzionati nel documento la configurazione è stata ripristinata ai valori predefiniti. Se la rete è operativa, valutare attentamente eventuali conseguenze derivanti dall'uso dei comandi.

#### <span id="page-1-1"></span>**Convenzioni**

Per ulteriori informazioni sulle convenzioni usate, consultare il documento [Cisco sulle convenzioni](//www.cisco.com/en/US/tech/tk801/tk36/technologies_tech_note09186a0080121ac5.shtml) [nei suggerimenti tecnici](//www.cisco.com/en/US/tech/tk801/tk36/technologies_tech_note09186a0080121ac5.shtml).

### <span id="page-1-2"></span>Premesse

Accertarsi di avere caricato i MIB in questa tabella nella piattaforma di gestione. In questo modo è possibile utilizzare i nomi e i valori degli oggetti elencati in precedenza anziché gli identificatori di oggetto (OID) numerici. In generale, questo documento fa riferimento ai nomi degli oggetti e non agli OID.

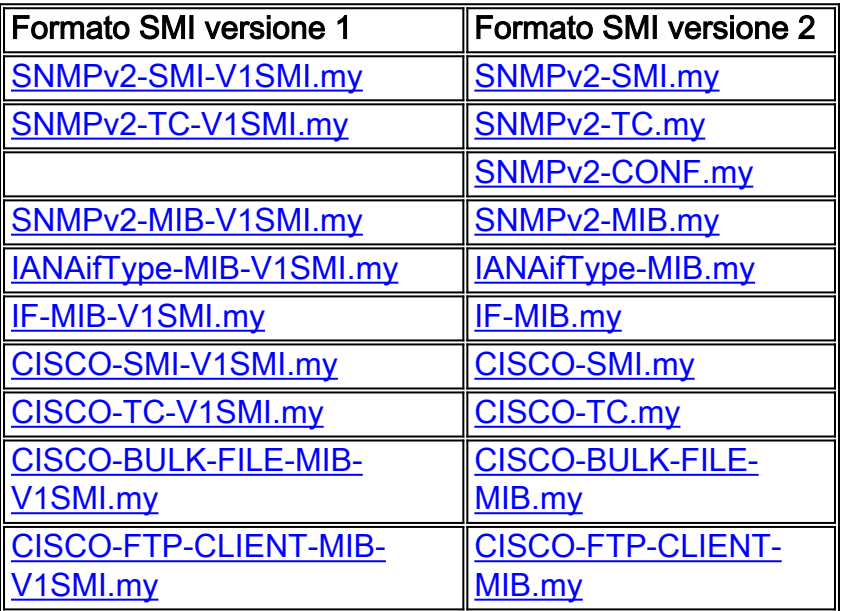

# <span id="page-2-0"></span>Uso di CISCO-BULK-FILE-MIB

### <span id="page-2-1"></span>Creazione di un'operazione BULK-FILE

Nell'esempio, l'oggetto if Table viene acquisito da un router e memorizzato in un file bulk. Tuttavia, è possibile utilizzare qualsiasi oggetto o tabella MIB.

Usare la versione net-snmp di snmpset. L'indirizzo IP del router è 14.32.8.2. La stringa della community di lettura/scrittura è privata. La stringa della community di sola lettura è pubblica.

Ogni volta che si crea una nuova operazione per i file in blocco, scegliere due numeri casuali per l'istanza di riga. Possono essere numeri compresi tra 1 e 4294967295 inclusi. Per questo esempio, utilizzare 333 e 444.

### <span id="page-2-2"></span>Istruzioni dettagliate

Per creare un'operazione BULK-FILE, attenersi alla seguente procedura:

1. Impostare il file da creare.

```
$ snmpset -c private 14.32.8.2 cbfDefineFileEntryStatus.333 i 5
$ snmpset -c private 14.32.8.2 cbfDefineFileName.333 s ifTable.txt
$ snmpset -c private 14.32.8.2 cbfDefineFileFormat.333 i bulkASCII
```
2. Specificare l'oggetto MIB da acquisire.L'oggetto richiede due indici per il corretto funzionamento. Il 333 è il 333 della tabella di creazione dei file riportata sopra. Il valore 444 è un nuovo numero casuale utilizzato per l'indice primario in cbfDefineObjectTable.In questo esempio viene illustrato l'utilizzo di un nome di oggetto per cbfDefineObjectID (ifTable). È possibile utilizzare anche un OID completo.

```
$ snmpset -c private 14.32.8.2 cbfDefineObjectID.333.444 o ifTable
```
Attivate le nuove righe create.Ènecessario disporre di entrambi gli indici per la riga 3.

```
cbfDefineObjectTable.
$ snmpset -c private 14.32.8.2 cbfDefineObjectEntryStatus.333.444 i 1
$ snmpset -c private 14.32.8.2 cbfDefineFileEntryStatus.333 i 1
```
4. Creare il file. \$ **snmpset -c private 14.32.8.2 cbfDefineFileNow.333 i 3**

Viene creato il file ausiliario.

5. Verificare che il file sia stato creato correttamente utilizzando **snmpget** sull'oggetto cbfStatusFileState.Questo oggetto richiede due indici. Il primo indice è il numero casuale scelto per la tabella File (333 in questo esempio). Il secondo indice dipende dal numero di file creati nel router. Poiché si tratta del primo file, l'indice è 1. Utilizzare quindi il comando: \$ **snmpget -c public 14.32.8.2 cbfStatusFileState.333.1**

Il valore  $\text{running}(1)$  indica che il file è in fase di creazione. Il valore  $\text{read}(2)$  indica che il file è stato creato correttamente ed è in attesa di essere letto.

Tuttavia, questo file non è accessibile direttamente dal router. Utilizzare CISCO-FTP-CLIENT-MIB per leggere questo file.

#### <span id="page-3-0"></span>Trasferimento del file con CISCO-FTP-CLIENT-MIB

Per ogni operazione del client FTP, è necessario selezionare un numero casuale per l'istanza della riga. È possibile utilizzare uno degli stessi numeri casuali utilizzati in precedenza. In questo esempio viene utilizzato 555.

#### <span id="page-3-1"></span>Istruzioni dettagliate

Per trasferire il file con un CISCO-FTP-CLIENT-MIB, attenersi alla seguente procedura:

- Creare un'istanza di riga del client FTP. 1. \$ **snmpset -c private 14.32.8.2 cfcRequestEntryStatus.555 i 5**
- 2. Immettere i parametri richiesti. LocalFile **deve** avere lo stesso nome del file creato in precedenza. Utilizzare putASCII per trasferire file BulkASCII. Se si imposta cbfDefineFileFormat SU bulkBinary, è necessario impostare cfcRequestOperation SU putBinary. \$ **snmpset -c private 14.32.8.2 cfcRequestOperation.555 i putASCII** \$ **snmpset -c private 14.32.8.2 cfcRequestLocalFile.555 s ifTable.txt** \$ **snmpset -c private 14.32.8.2 cfcRequestRemoteFile.555 s /home/Marcus/ifTable.txt** \$ **snmpset -c private 14.32.8.2 cfcRequestServer.555 s 172.18.123.33** \$ **snmpset -c private 14.32.8.2 cfcRequestUser.555 s Marcus** \$ **snmpset -c private 14.32.8.2 cfcRequestPassword.555 s marcus123**
- 3. Iniziare il trasferimento impostando la riga su attiva. \$ **snmpset -c private 14.32.8.2 cfcRequestEntryStatus.555 i 1**

Il trasferimento FTP ha inizio. Al termine, il file viene salvato in /home/Marcus/ifTable.txt.

4. Per ottenere lo stato del trasferimento FTP, utilizzare nuovamente **snmpget** sull'oggetto cfcRequestResult.Questo oggetto utilizza lo stesso indice utilizzato con gli altri oggetti FTP. \$ **snmpget -c public 14.32.8.2 cfcRequestResult.555**

Il valore  $p_{\text{ending}(1)}$  indica che il file è ancora in fase di trasferimento. Il valore  $q_{\text{success}(2)}$ indica che il file è stato trasferito correttamente. Qualsiasi altro valore è un [errore.](#page-4-1)

5. Al termine del trasferimento del file, provare a eseguire di nuovo lo snmpget dell'oggetto cbfStatusFileState. Ora ha un valore diverso.

```
$ snmpget -c public 14.32.8.2 cbfStatusFileState.333.1
```
enterprises.cisco.ciscoMgmt.ciscoBulkFileMIB.ciscoBulkFileMIBObjects.cbfStatus. cbfStatusFileTable.cbfStatusFileEntry.cbfStatusFileState.333.1 = emptied(3)

Il valore di svuotato(3) indica che il file è stato letto correttamente. Impossibile trasferire di nuovo il file.

Èora possibile eliminare il file eliminando la riga di stato del file. L'oggetto utilizza gli stessi 6. indici dell'oggetto cbfStatusFileState precedente.

```
$ snmpset -c private 14.32.8.2 cbfStatusFileEntryStatus.333.1 i 6
```
- 7. Una volta eliminato il file, eliminare le righe Object e File corrispondenti.
	- \$ **snmpset -c private 14.32.8.2 cbfDefineObjectEntryStatus.333.444 i 6**
	- \$ **snmpset -c private 14.32.8.2 cbfDefineFileEntryStatus.333 i 6**

In questo modo, è possibile utilizzare CISCO-FTP-CLIENT-MIB per trasferire qualsiasi file dal router utilizzando l'FTP.

### <span id="page-4-0"></span>Verifica del risultato

In questa sezione vengono illustrati alcuni passaggi della sintassi del file.

1. La prima riga è la riga del prefisso. Per l'esempio di iftable, è: prefix 1.3.6.1.2.1.2.2.1

Corrisponde all'OID dell'oggetto ifEntry. L'ifTable è composto da uno o più ifEntries.

La riga successiva elenca il numero di oggetti nella tabella. La riga è costituita dalla tabella 2. delle parole chiave seguita dal numero di oggetti nella tabella, seguito dall'indice di ciascun oggetto.Ad esempio:

```
table 22 1 2 3 4 5 6 7 8 9 10 11 12 13 14 15 16 17 18 19 20 21 22
Questa riga indica che la tabella contiene 22 oggetti e che ogni oggetto ha un indice
incrementale. Questi oggetti sono tratti dall'esempio ifTable:
```

```
ifIndex
ifDescr
ifType
ifSpeed
...
```
- 3. Dopo questa riga sono presenti più voci di riga. Nell'esempio  $\mathtt{ifTable}$ , ogni riga corrisponde a un'interfaccia. Le righe iniziano con la riga della parola chiave, seguita dal relativo identificatore di indice e dagli oggetti enumerati dalla voce di tabella precedente.Ad esempio: row 1 1 546F6B656E52696E67302F30 9 4464 16000000 0008B0851800 2 2 6551 0 0 0 0 0 0 0 0 0 0 0 0 0.0
- 4. La quarta voce è  $\texttt{ifDescr}$  per l'interfaccia 1. Tuttavia, si tratta di  $\texttt{ifDescr}$  in caratteri ASCII con codifica esadecimale.Per tradurre questa riga in un formato più leggibile, utilizzare questo comando Perl:

```
$ perl -e 'print pack("H*", "546F6B656E52696E67302F30")'
TokenRing0/0
```
Questa voce corrisponde all'interfaccia TokenRing0/0. Tutti gli oggetti che normalmente sono stringhe vengono visualizzati come caratteri ASCII con codifica esadecimale nei file ausiliari. È possibile utilizzare questo comando Perl per convertire qualsiasi stringa ASCII

esadecimale in testo leggibile. Se Perl non è disponibile, utilizzare questa [tabella di caratteri](http://www.asciitable.com/) **[ASCII](http://www.asciitable.com/) per tradurre la stringa.** 

5. Alcune voci contengono caratteri ~ per i valori. Ciò significa che il valore dell'oggetto è NULL. In altre parole, l'oggetto non è istanziato sul dispositivo.Ad esempio:

row 9 9 41544D312F302F302D61746D206C61796572 37 ~ 0 1 1 5971 ~ ~ ~ ~ ~ ~ ~ ~ ~ ~ ~ ~ ~ ~

Corrisponde all'interfaccia di livello ATM1/0/0-atm. Si noti che ifMtu è NULL per questa interfaccia. Poiché si tratta di un'interfaccia virtuale, ha senso che non abbia una MTU. Se si preferisce, è possibile sostituire questi valori NULL con 0 aggiungendo questo comando alla configurazione del dispositivo:

Router(config)#**no snmp-server sparse-table**

### <span id="page-4-1"></span>Risoluzione dei problemi relativi al risultato

Quando si eseque il polling dell'oggetto cbfstatusFileState, se si riceve un valore diverso da running(1), ready(2) o empted(3), si è verificato un errore. Le cause degli errori sono le seguenti:

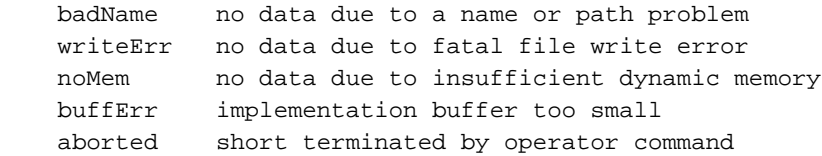

Se il numero di oggetti nel file è inferiore al previsto, cbfDefineMaxObjects di CISCO-BULK-FILE-MIB potrebbe essere impostato su un valore troppo basso. Per determinare il valore corrente dell'oggetto, utilizzare snmpget.

\$ **snmpget -c public 14.32.8.2 cbfDefineMaxObjects.0**

Il valore 0 indica che non è configurato alcun limite. Il valore può essere impostato su qualsiasi numero intero compreso tra 0 e 4294967295 inclusi. Per impostare il numero massimo di oggetti per file su 10, utilizzare il comando snmpset. L'indice per questo oggetto è sempre 0.

\$ **snmpset -c private 14.32.8.2 cbfDefineMaxObjects.0 u 10**

Questo oggetto potrebbe non essere configurabile su tutte le piattaforme. Se l'operazione snmpset non riesce e viene restituito questo errore, l'oggetto non è configurabile sulla piattaforma in uso:

```
Error in packet.
Reason: (noSuchName) There is no such variable name in this MIB.
Failed object:
enterprises.cisco.ciscoMgmt.ciscoBulkFileMIB.ciscoBulkFileMIBObjects.cbfDefine.cbfDefineMaxObjec
ts.0
```
Durante il polling dell'oggetto cfcRequestResult, se si riceve un valore diverso da pending(1) o success(2), l'operazione FTP ha rilevato un errore. Le cause degli errori sono le seguenti:

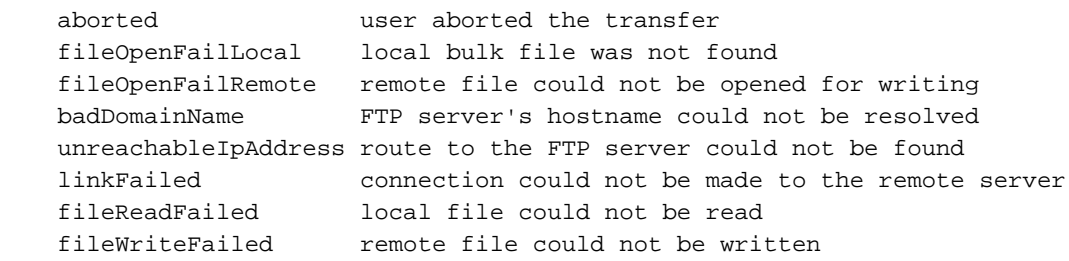

### <span id="page-5-0"></span>**Avvertenze**

- Attualmente non è disponibile un metodo supportato per accedere direttamente ai file in blocco. Per leggere i file, occorre usare CISCO-FTP-CLIENT-MIB.
- $\bullet$  L'oggetto  $\tt{c}$ bf $\tt{DefineFileStorage}$  definisce tre tipi: <code>effimero,</code> volatile <code>e</code> <code>permanente. Al momento,  $\bullet$ </code> l'unico tipo supportato in IOS è ephemeral. I file temporanei esistono in piccole quantità fino a quando non vengono letti.
- Una volta letti, i file non possono essere riletti. Devono prima essere ricreati.
- $\bullet$  L'oggetto  $\texttt{cbfDefinition}$ ErineFileFormat  $\texttt{definisce}$  tre tipi:  $\texttt{standardBER},$  bulkBinary  $\texttt{e}$  bulkASCII.  $\textsf{Gli}$  unici formati supportati sono bulkBinary e bulkASCII. Il formato predefinito è bulkBinary.
- Énoto che il server FTP Chameleon per Windows **non** funziona con CISCO-FTP-CLIENT-MIB, in quanto non restituisce codici di risultato corretti.

# <span id="page-6-0"></span>Informazioni correlate

- <u>[Come configurare le stringhe della community SNMP su router, switch XL, RSM, MSFC e](//www.cisco.com/warp/public/477/SNMP/12.html?referring_site=bodynav)</u> [switch Catalyst basati su software Cisco IOS](//www.cisco.com/warp/public/477/SNMP/12.html?referring_site=bodynav)
- [Supporto tecnico Cisco Systems](//www.cisco.com/en/US/customer/support/index.html?referring_site=bodynav)